# Оплата картами сотрудников

- [Конфигурирование модуля](#page-0-0)
- [Проверка баланса карты сотрудника](#page-2-0)
- [Оплата товара картой сотрудника](#page-2-1)
- [Логирование](#page-2-2)

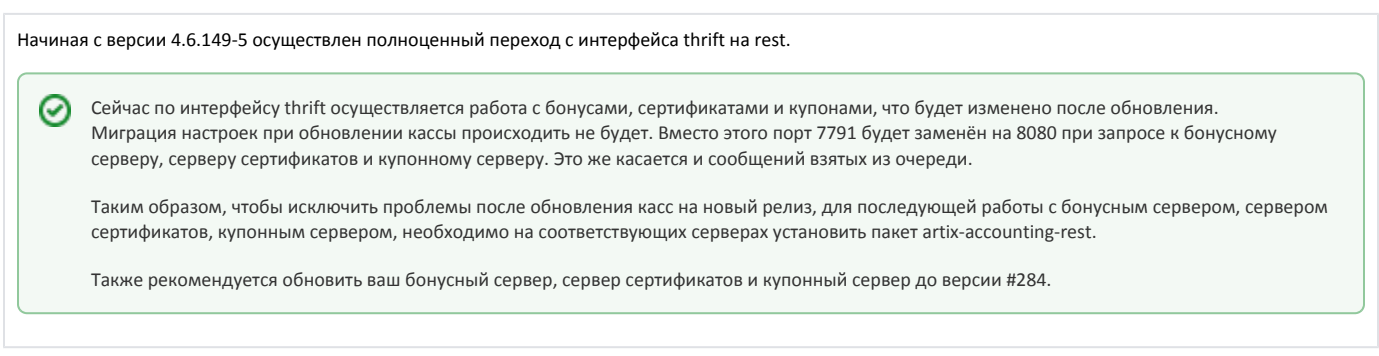

Кассовое ПО Artix позволяет настраивать систему оплаты таким образом, чтобы сотрудники торговой сети имели возможность совершать покупки с использованием дополнительного способа оплаты, которым являются внутренние карты сотрудников. Идентификация сотрудников осуществляется посредством карт, что позволяет передавать соответствующие данные в АСТУ.

Начиная с версии 4.6.234 при формировании слипа используется шаблон artixbonuscredit.xml, при запросе баланса используется шаблон O) artixbonuscreditbalance.xml.

Функционал поддержан для кассового ПО Artix на базе Ubuntu 18.04.

# <span id="page-0-0"></span>Конфигурирование модуля

Для оплаты покупок картами сотрудников необходимо установить пакет artix-bonus-credit, выполнив команду:

aptitude install artix-bonus-credit

(ī)

Вызов модуля оплаты картами сотрудников выполняется при выборе специального типа оплаты. Номер типа оплаты задается в процессе конфигурирования, для которого необходимо выполнить команду:

dpkg-reconfigure artix-bonus-credit

При конфигурировании модуля создается новый способ оплаты с типом "последующая оплата (кредит)". Оплата картой сотрудника может быть использована совместно с другими способами оплаты.

Настройка оплаты товара картами сотрудников осуществляется в конфигурационном файле /linuxcash/cash/conf/bonus\_credit.conf в формате json.

Для приема оплаты картой сотрудника используется процессинговый центр, в качестве которого выступает бонусный сервер Artix. Настройка работы бонусной системы в этом случае не требуется.

Идентификатор терминала задается на бонусном сервере. В кассовом ПО его значение можно посмотреть в параметре cash.code конфигурационного файла /lin uxcash/cash/sync/properties/cash.ini.

Количество печатаемых слипов регулируется параметром slipsCount, который задается в конфигурационном файле /linuxcash/cash/conf/bonus\_credit.conf.

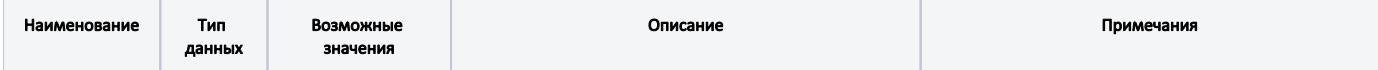

Λ

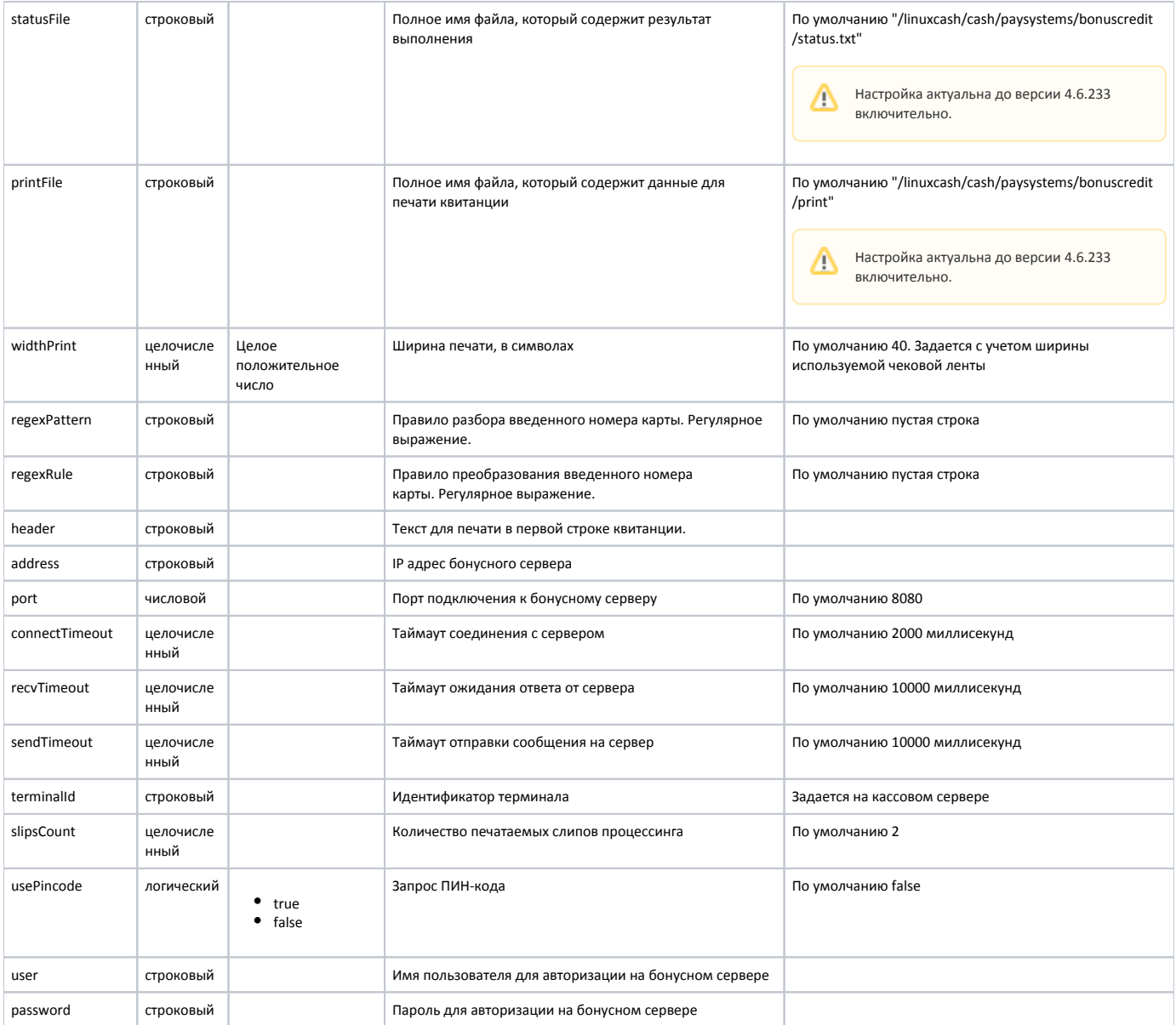

#### Пример настройки

{

 "statusFile" : "/linuxcash/cash/paysystems/bonuscredit/status.txt", "printFile" : "/linuxcash/cash/paysystems/bonuscredit/print", "widthPrint" : 40, "regexPattern" : "", "regexRule" : "", "header" : "Ритейл сервис", "address" : "192.169.1.200", "port" : 8080, "connectTimeout": 2000, "recvTimeout" : 10000, "sendTimeout" : 10000, "terminalId" : "\_cash\_9\_312974fe", "slipsCount" : 2, "usePincode" : false, "user" : "", "password" : "" }

Символ обратный слеш '\' необходимо экранировать (использовать два символа подряд).

### <span id="page-2-0"></span>Проверка баланса карты сотрудника

(i)

Для проверки баланса карты сотрудника в утилите администрирования Yuki необходимо на клавишу настроить действие "Баланс карты" с командой COMMAN D\_BANK\_CARD\_BALANCE. О настройке действий подробнее можно прочитать в разделе "[Настройка действий](http://docs.artix.su/pages/viewpage.action?pageId=10649696)". Для действия необходимо указать параметр valu tcode со значением кода валюты.

Проверка баланса карты может быть выполнена в режиме формирования товарной части чека и в подытоге. При запросе баланса карты данные печатаются на чековой ленте.

# <span id="page-2-1"></span>Оплата товара картой сотрудника

Оплата покупки картой сотрудника осуществляется аналогично другим способам оплаты путем [выбора](https://docs.artix.su/pages/viewpage.action?pageId=27531135) необходимого типа оплаты из перечня доступных. При обращении к модулю оплаты товаров картами сотрудников программа запрашивает ввод карты, который может быть добавлен любым допустимым способом. Номер карты преобразуется в соответствии с настройками модуля и используется при обращении к процессинговому центру.

После завершения работы модуля распечатывается квитанция, подтверждающая факт совершения оплаты картой сотрудника. Для подтверждения действительности квитанции покупателю необходимо поставить свою подпись. При закрытии чека сумма покупки списывается с карты.

Если сумма покупки превышает баланс карты, то на экран кассира выводится ошибка с доступным балансом.

При использовании оплаты картой сотрудника в чеке возврата сумма возврата зачисляется на карту.

Если по какой-либо причине оплатить покупку невозможно, то возможна отмена оплаты. При отмене оплаты распечатывается квитанция. Отменить оплату можно только в чеке продажи. При попытке отмены оплаты в чеке возврата на экран будет выведен запрос на подтверждение операции - в случае подтверждения на экран выводится предупреждение о том, что отмена оплаты недоступна.

Настройками кассового ПО Artix может быть предусмотрен запрос ПИН-кода карты сотрудника при оплате чека продажи. Запрос ПИН-кода определяется параметром usePincode в конфигурационном файле /linuxcash/cash/conf/bonus\_credit.conf:

- при значении true во время оплаты чека будет запрошен ПИН-код карты сотрудника,
- при значении false оплата чека осуществляется без запроса ПИН-кода.

В целях обеспечения безопасности ПИН-код скрыт в поле ввода.

В чеке возврата и возврата по чеку продажи запрос ПИН-кода не осуществляется.

Для корректной работы настройка "Запрос ПИН-кода" должна быть включена на кассе и на бонусном сервере.O)

#### <span id="page-2-2"></span>Логирование

Логирование оплаты товара картой сотрудника ведется в основном логе программы /linuxcash/cash/logs/current/terminal.log.